### **Bromcom**

## Everything in one place to support your child.

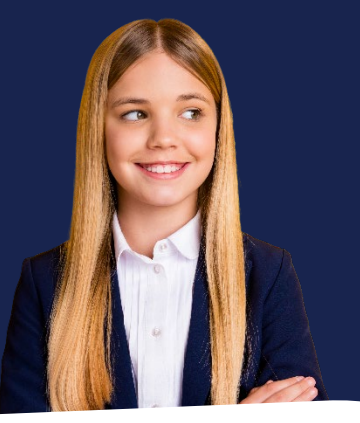

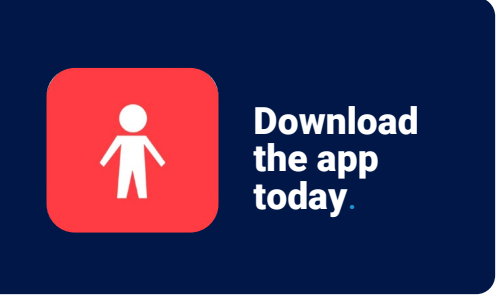

dsing the app. One area Freally like is the club<br>and trips section. I can choose clubs for my *I have two children and can use the app to see how they are getting on in school. I can also manage my finances between the school using the app. One area I really like is the clubs child and provide permission and pay electronically! Such a life saver when you are a busy parent!'*

### Parent Quote

### **What is MCAS?**

**MyChildAtSchool** (MCAS) is a portal that can enable parents to view their child's academic performance in real-time via a web browser mobile app. This facility allows exclusive access to **key academic dates, attendance information** and the personal details the school holds for you and your child. Your school may have launched some or all of the following modules which are available in MCAS:

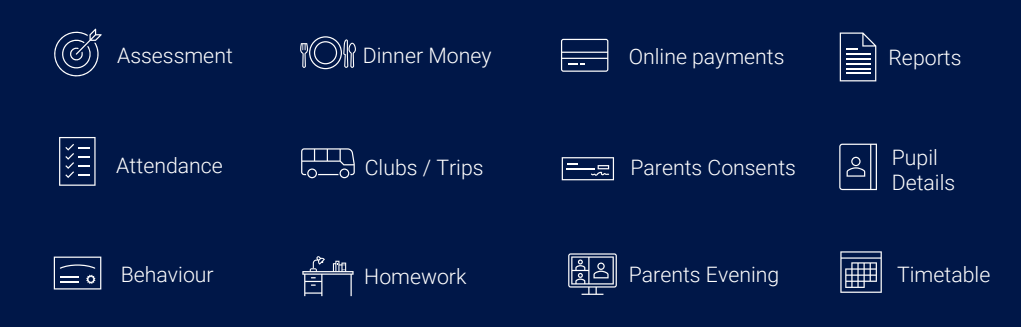

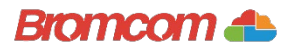

## Access key information on your mobile device.

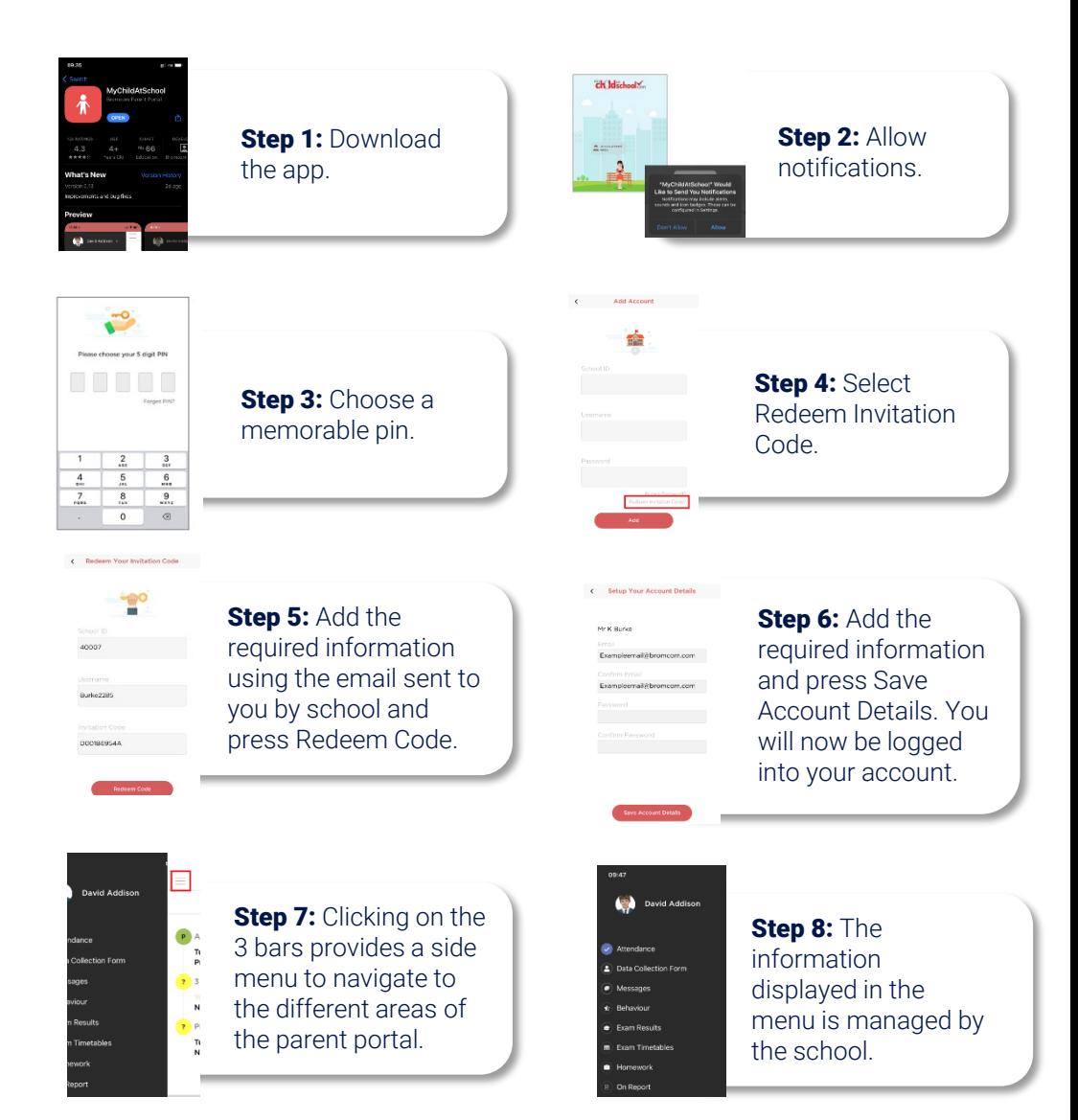

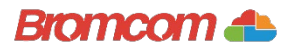

# Access key information from your web browser.

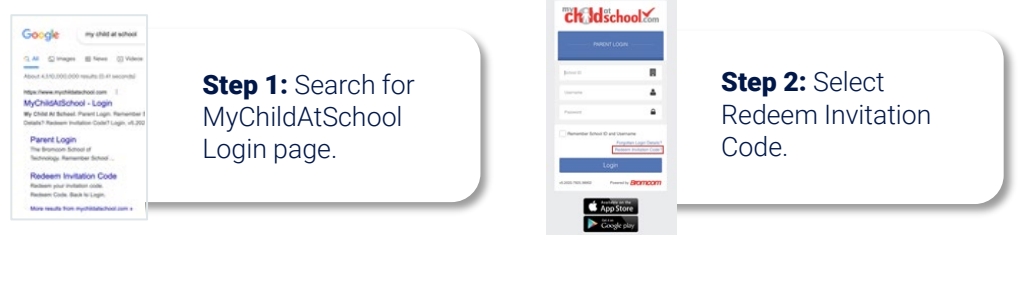

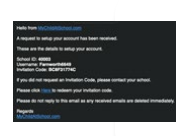

Step 3: Add the required information using the email sent to you by school .

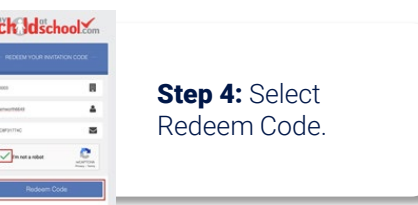

#### ck Idschool

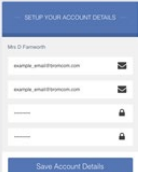

Step 5: Add the required information Click Save Account **Details** 

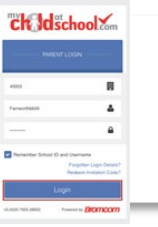

Step 6: Log into your MyChildAtSchool **Account** 

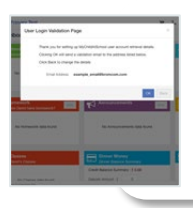

**Step 7: Login to** your email and validate your email address.

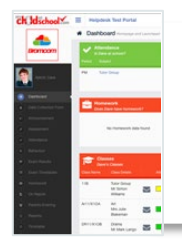

Step 8: Go back to MyChildAtSchool and log into your account to complete the process.